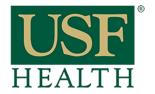

## How do I add Blackboard Collaborate to my course in Canvas

College of Nursing

Go to your Canvas course by clicking the Dashboard or Courses tab.

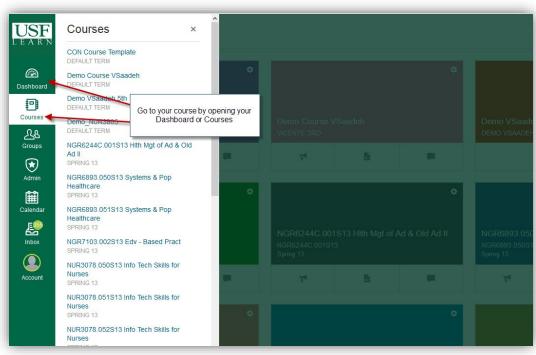

- 1) Click Settings.
- 2) Click the Navigation Tab.
- 3) Click/hold and drag the Blackboard Collaboration link to the top section.

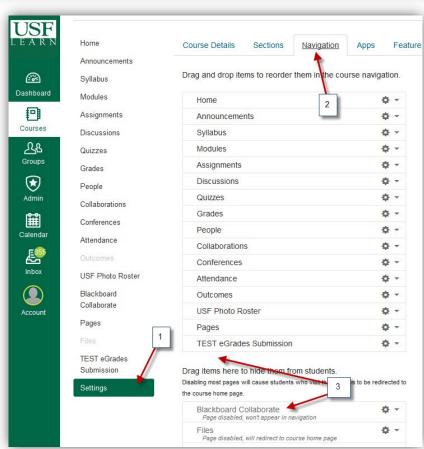

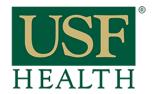

## How do I add Blackboard Collaborate to my course in Canvas

College of Nursing

- 4) Make sure Blackboard Collaboration stays on the top section.
- 5) Save new settings

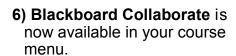

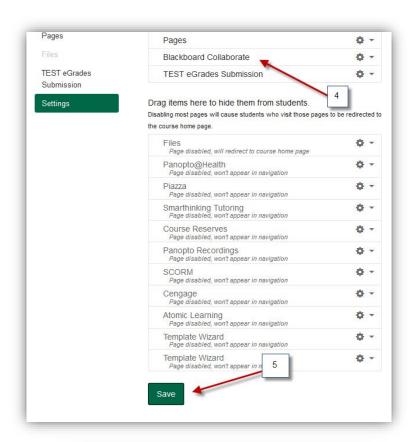

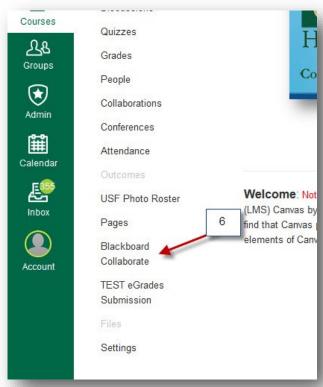